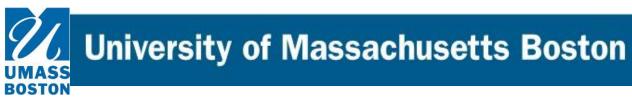

## **Curriculog Reference Guide**

How to sign in, start, and launch a new proposal in Curriculog.

## Accessing and logging in to Curriculog

1. To access the Curriculog software, please use the following link: <u>https://umb.curriculog.com</u> Use your UMB First.Last@umb.edu and your regular email password to log in.

## **Starting and Launching a Proposal**

1. To start a new proposal, click on the "+ New Proposal" Icon on the top right of your screen:

| My Tasks     My Proposals     Watch List     All Proposals                                                                                        |   |         | ┡      | 1                       |
|----------------------------------------------------------------------------------------------------|---|---------|--------|-------------------------|
| Filter by:<br>All Proposals * Advanced Filter                                                                                                    | E | New Pro | oposal | My Recent Notifications |
| ENGL - 102 - Composition II<br>Oracle Composition II<br>UGPD Composed Execution Addison Form<br>Last Activity: Jan 9, 2021 1:33 PM by Neal Bruss  | M | D       |        | My Upcoming Events      |
| PHYSIC - 247 - Quantum Information I: Fundamentals of Quantum Physics UGRD Course Change Form Last Activity - Jan 28, 2021 729 AM by Catalin Zara | 2 | D       |        |                         |

2. Once the page opens, select the type of action you want to proposal; you may limit the search by selecting the "Courses" or "Program" tabs.

| All Processes Courses Programs Others                                                                                                    |              |                                         |
|----------------------------------------------------------------------------------------------------|--------------|-----------------------------------------|
| Sert by:                                                                                                    |              |                                         |
| Process Tite +                                                                                                    |              |                                         |
| GAD Course Charge Firm<br>DOD 0000000000<br>Hinabideay 11 Sol                                                                                                    | 2 -          |                                         |
| ORAD Course Reccivation Firm<br>CO-DDD-DD<br>4 modatory find                                                                                                    | ⊭ -∕ H       | ere you will decide if you need to      |
| CRUD New Course Form<br>©©©©©©©©©©©©©©<br>14 mandatory 11 total                                                                                                    | € 🗸 fi       | ll out a <u>New Course Form, Course</u> |
| GRADNes Program Farm<br>© © © © © © © © © © © © © © 11 nardstoy 12 total                                                                                                    | • • <u>C</u> | hange Form, New Program Form,           |
| GRAD Program Catage Form                                                                                                    | e ~ <u>P</u> | rogram Change Form, etc.                |
| ObD Property Tendedor Forn<br>CODD STORED CODD COD<br>1 reading 11 MI                                                                                                    | z ~          |                                         |
| NDH CREAT Course Form<br>© ©©<br>3 manatory3 Intel                                                                                                    | Si Si        | elect "Next 10" on the bottom of        |
| Babeca Cop     O     O     | e tł         | ne page until you find the form         |
| ■ Reheat Property in the second second s |              | nat you need.                           |
| USED Cause Change Fitm                                                                                                    | 2 ~          |                                         |
| Pervicus 17 (Vect 10                                                                                                    | Ple          | ase he sure to select the               |

appropriate form as you will see there are a number of options. UnderGrad and Grad are separate as are Program vs Course forms.

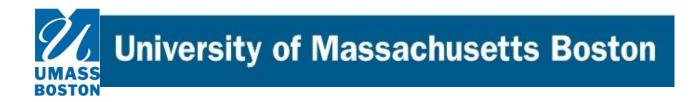

**3.** Once you find the form you need, select the check icon on the right hand side of the form name to start. Alternately, you can preview it also if you want to see what it looks like prior to starting it:

|--|

**4.** If you have selected a "Change" to an existing course or program or a reactivation request, a form will open to the right where you can enter applicable key information to retrieve the extant version of your item and then click "Search.

**If this is a REACTIVATION** proposal, search for item to change, but make no edits to any course field and proceed to "Validate and Launch." If there is information lacking in the current form, you will be alerted and only then should you enter information into the Reactivation form.

If this is a **NEW proposal, you can skip to Step 7b** as there will be no extant data available.

| All Processes                                                      | Courses      | Programs                  | Others     |     |              |        |                                                     |   |
|--------------------------------------------------------------------|--------------|---------------------------|------------|-----|--------------|--------|-----------------------------------------------------|---|
| Sort by:                                                           |              |                           |            |     | _            |        | UGRD Course Change Form                             | × |
| "Prefix" =<br>"Code" =                                             |              | VGS, etc.<br>umber 320    | ) 612 et   | tr. | $\mathbf{b}$ |        | Prefix                                              |   |
| If this doe                                                        | es not pro   | duce a res                | ult, try a |     |              |        | Code                                                |   |
| "Name."                                                            | in the title |                           |            |     | ·<br>—       | ]<br>] | Name                                                |   |
|                                                                    |              | lace of any<br>13G, 113L, |            |     | ×            | /      | Source 2021-2022 Undergraduate Catalog WORKING COPY |   |
| `                                                                  |              | 130, 1131,                | etc.j      |     |              |        | Exclude previously imported results                 |   |
| GRAD Program Chang     GRAD OCOCOCOCOCOCOCOCOCOCOCOCOCOCOCOCOCOCOC |              |                           |            | Ľ   | ~            |        | Search                                              |   |

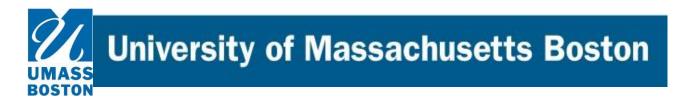

5. Once you click search, choices will appear below the search area. After finding item to be changed, click the icon to Preview and Build the approval form (this brings over any extant data from the current working catalog into the form):

| GRD Course Change Form                                                                      | ×                               |
|---------------------------------------------------------------------------------------------|---------------------------------|
| Prefix                                                                                      |                                 |
| POLSCI                                                                                      |                                 |
| Code                                                                                        |                                 |
|                                                                                             |                                 |
| Name                                                                                        |                                 |
|                                                                                             |                                 |
| Source                                                                                      |                                 |
| 2021-2022 Undergraduate Catalog WORKING COPY                                                | *                               |
| Exclude previously imported results                                                         |                                 |
| Search                                                                                      | Preview and Build POLSCI 101 In |
| Search                                                                                      | Preview and Build POLSCI 101 In |
| Search Tow: 20 results POLSCI 101 Introduction to Politics Political Science, Department of |                                 |

**University of Massachusetts Boston** 

6. Once you click on your selected item, something similar to the below will appear. Run you eye over it briefly to be sure it's the item you want, then click "Build" at the bottom of the window:

BOSTON

| UGRD Course Change Form                                                                              | ×                                                                                                    |
|----------------------------------------------------------------------------------------------------|----------------------------------------------------------------------------------------------------|
| Import Data into your Proposal                                                                       |                                                                                                    |
| Field Name                                                                                           | Data Preview                                                                                                    |
| Course Information: College / Department                                                             | Political Science                                                                                                    |
| Course Information: Course Subject                                                                   | POLSCI                                                                                                    |
| Course Information: Course Number                                                                    | 113G                                                                                                    |
| Course Information: Long Course Title                                                                | Issues of Political Identity at the Turn of the Century                                                                                                    |
| Course Information: Short Course Title                                                               | Political Identity                                                                                                    |
| Course Information: Catalog Description                                                              | This course addresses the question of how and to<br>what ends people choose a political identity, what it<br>means to them, and what kinds of political<br>commitments follow from it. Drawing on readings<br>from across the disciplines, from fiction and the<br>press, it examines political identity and some of the<br>conflicts it can produce. |
| ourse Information: Credit(s)                                                                         | 4                                                                                                    |
| purse Information: Primary Class Modality                                                            | Lecture                                                                                                    |
| ourse Information: Grading Basis                                                                     | [no data]                                                                                                    |
| Ourse Information: Pre-Requisite or Co-Requisite                                                     | Degree students only with fewer than 30 credits<br>when they entered UMass Boston.Students may<br>complete only one 100G course (First Year<br>Seminar).                                                                                                    |
| Aconinistrative Use Only (DO NOT ALTER ANY                                                           | Political Science                                                                                                    |
| FIL DS BELOW THIS LINE): Acalog Course Type                                                          |                                                                                                    |
| Addinistrative Use Only (DO NOT ALTER ANY                                                            | 213452                                                                                                    |
| FIE DS BELOW THIS LINE): Course ID                                                                   |                                                                                                    |
| Administrative Use Only (DO NOT ALTER ANY                                                            | POLSCI 113G                                                                                                    |
| FIELDS BELOW THIS LINE): Course Catalog SID                                                          |                                                                                                    |
| Administrative Use Only (DO NOT ALTER ANY<br>FIEL S BELOW THIS LINE): Course Level (ugrd<br>or grun: | UGRD                                                                                                    |
| Administrative Use Only (DO NOT ALTER ANY                                                            | 025827                                                                                                    |
| FIELD BELOW THIS LINE): Course Catalog ID                                                            |                                                                                                    |
| Admin strative Use Only (DO NOT ALTER ANY                                                            | 1                                                                                                    |
| FIELD BELOW THIS LINE): Course Offer Numbe                                                           | r                                                                                                    |
| Admin trative Use Only (DO NOT ALTER ANY<br>FIELD: BELOW THIS LINE): COFFR ACAD<br>CAREE R           | UGRD                                                                                                    |
| Administrative Use Only (DO NOT ALTER ANY<br>FIELDS BELOW THIS LINE): COFFR ACAD<br>GROUP            | LA                                                                                                    |
| Administrative Use Only (DO NOT ALTER ANY<br>FIELDS   ELOW THIS LINE): COFFR ACAD<br>GROUP- DESC     | College of Liberal Arts                                                                                                    |
| Build Proposal Return to Search                                                                      |                                                                                                    |

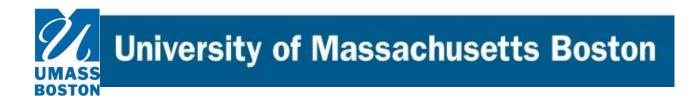

- 7. Once the form appears with the appropriate information, please fill in or edit as necessary. Specifically:
  - a. Run **Impact Report** by clicking "Run Impact Report" icon in the dark ribbon above instructions:

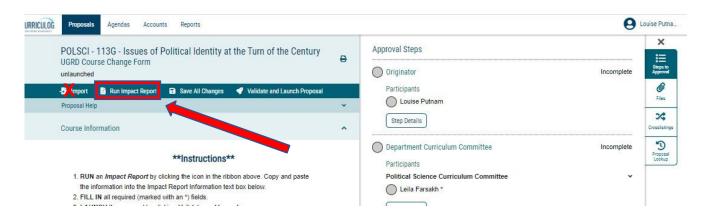

i. New window pops up, and you should select from the Acalog section the appropriate catalog (undergrad or grad), then click "Generate Report":

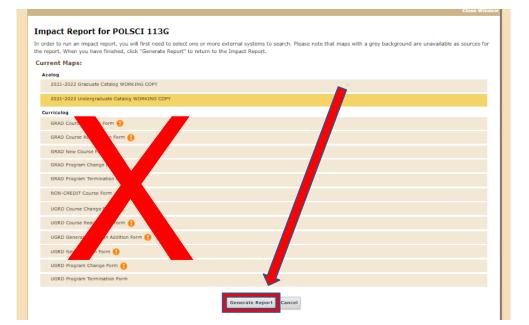

**University of Massachusetts Boston** 

ii. When Impact Report appears in a new window:

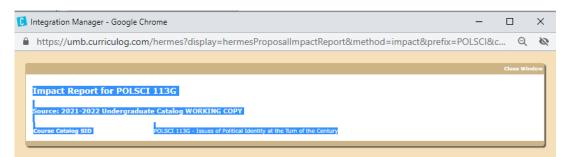

review it (this will show programs and pre-requisites which currently include this course), make note of any information that might require you contact other departments or faculty such as a course being cross-listed or the impact of a program change on another program, then select the entire report and paste it into the window in the form:

```
Impact Report Information*
```

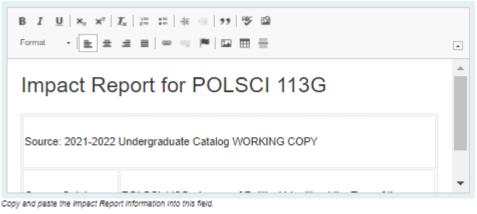

Be sure to click "Save All Changes" now and occasionally as you work your way through the form.

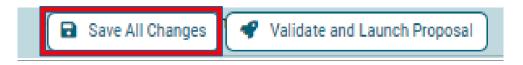

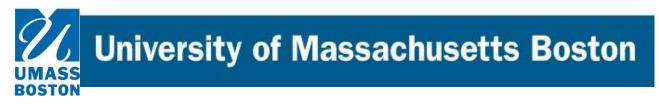

- b. Make necessary edits to other fields as needed, noting that \* denotes a required field.
- c. Be sure to attach required rationale and all other necessary documents (such as syllabus, etc.) as indicated near the bottom of the form by clicking the paperclip icon to the right:

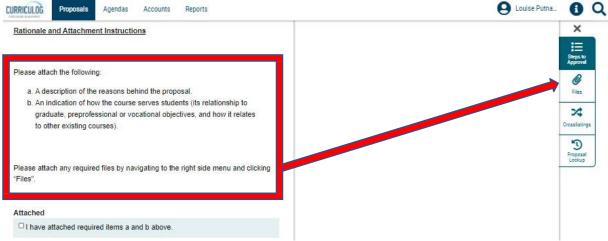

d. Add a brief comment in the "Originator Comment" Field to alert readers what changes are being requested in this proposal. This doesn't need to be a restatement of the rationale, but rather something like "change title, description, and pre-reqs" or "change to major requirements" etc.

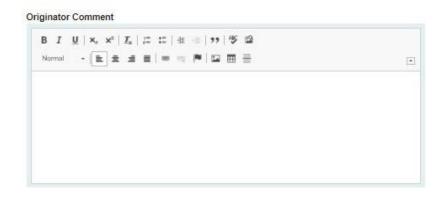

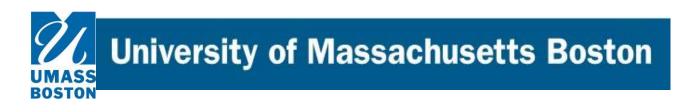

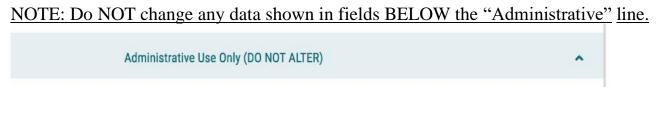

e. CLICK "Validate and Launch Proposal"

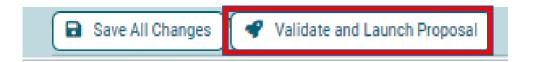

8. Now the proposal will be "Launched" into the governance workflow- note the black box on the upper right—click the "x" to close the comment box. You, as the originator, are the first step in that process, so you will now see your proposal under "My Tasks" at the top left of the form.

| CURRICIDE Proposals Agendas Accounts Reports                                                       |   |                                     |                                                                                       |  |  |
|----------------------------------------------------------------------------------------------------|---|-------------------------------------|---------------------------------------------------------------------------------------|--|--|
| POLSCI - 113G - Issues of Political Identity at the Turn of the Century<br>UGRD Course Change Form | 8 | User Tracking<br>User Tracking Help | This proposal has moved on<br>This proposal has moved on in the workflow.<br>Bacuston |  |  |
| 00000000<br>Run Impact Report                                                                      |   | Show current                        | · · ·                                                                                 |  |  |
|                                                                                                    |   | Show Individual User Edits          | Workflow<br>Status                                                                    |  |  |

End of this section; Next Job Aid covers the next step of approving proposals which need your attention.